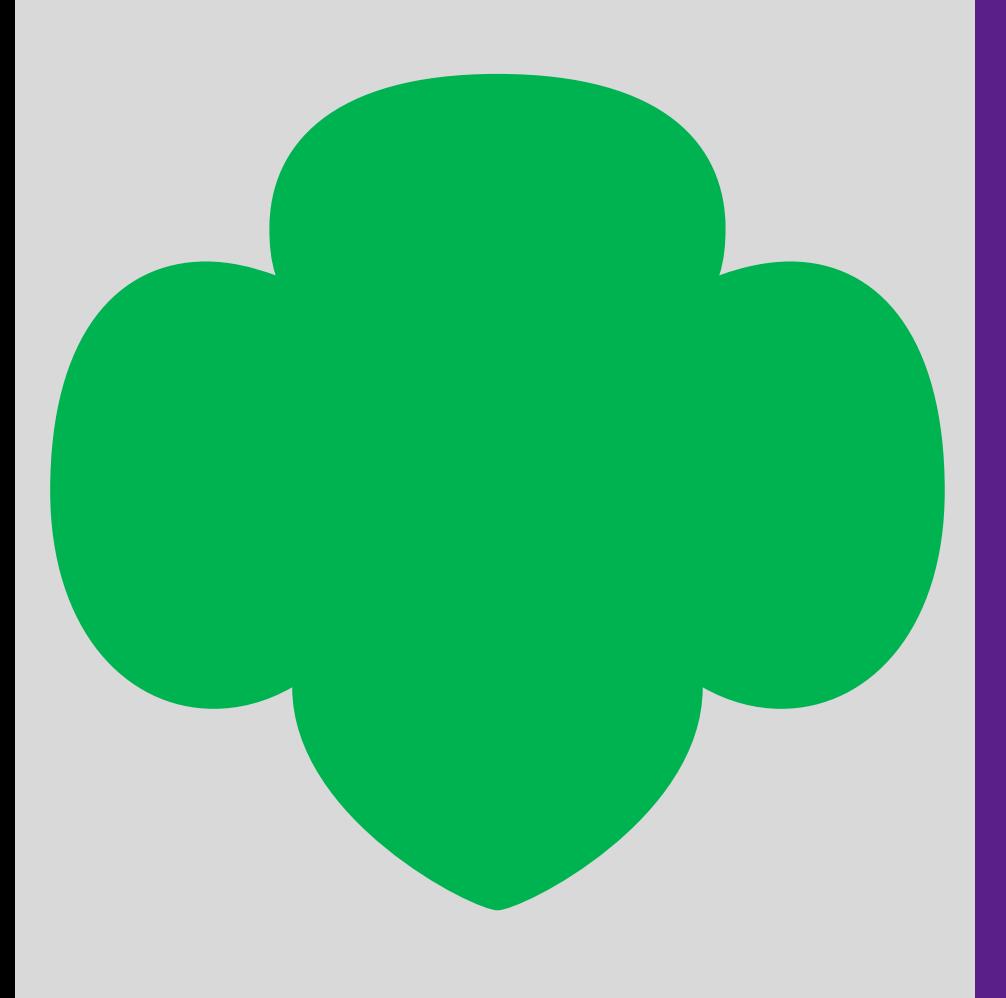

# Digital Cookie

# Agenda

## Digital Cookie Overview

- · Setting up your site
- A few site functions explained
- Customer View
- Mobile App

Type here to enter the presentation section name.

# Digital Cookie Overview: Registration, Set-up, and Site Overview

**Sender:** "Girl Scout Cookies" email@email.girlscouts.org

**Subject:** It's time to register your Girl Scout for Digital Cookie!

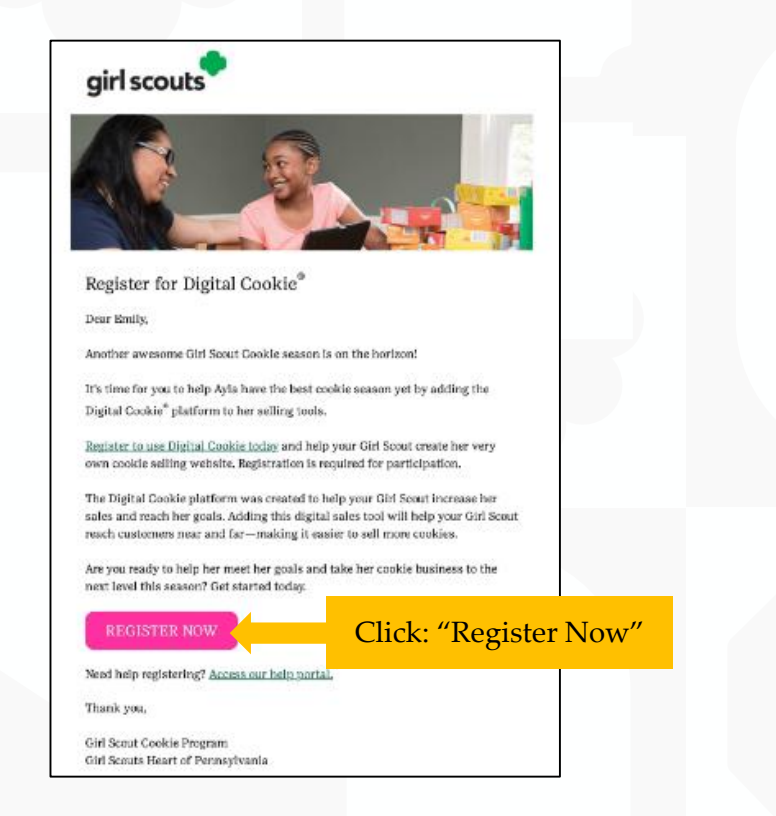

**Step 1-Register** DATE-Volunteer Registration email DATE-Parent Registration email

### Create Password/Login with password

![](_page_3_Picture_52.jpeg)

![](_page_3_Picture_53.jpeg)

### View Safety Video/Approve Terms and Conditions/Safety Pledge

![](_page_4_Picture_2.jpeg)

### Select View/Activate Girls

![](_page_4_Picture_78.jpeg)

Clic acti C<sub>1</sub> **Scouts** 

To setup the Girl Scout's cookie site, click on the "Set up your Digital Cookie site…" link in the My Cookie Site section, or the "Site Setup" link at the top.

![](_page_5_Picture_2.jpeg)

Have multiple Girl Scouts? Easily switch between each site here.

### Goal Setting: Set My Sales Target

![](_page_6_Picture_2.jpeg)

### My Cookie Story

![](_page_7_Figure_2.jpeg)

Girl Scouts who uploaded a photo or video of themselves sold more than double the boxes on average than those who did not.

### Photo/Video Upload

Make your cookie story even better Choose a photo or video (optional)

W

![](_page_8_Picture_4.jpeg)

![](_page_8_Picture_5.jpeg)

Your Digital Cookie site will show this photo.

actual image size

E

### Approve and Publish

![](_page_9_Figure_2.jpeg)

If the button only says "see your site" there is missing required fields, or the Girl Scout didn't make any changes. They should go back and check that everything has been completed and saved.

![](_page_9_Figure_4.jpeg)

### **Step 3-Invite Customers** *(when cookie sales start)*

3

Need help?  $\qquad \blacktriangledown$ 

![](_page_10_Picture_114.jpeg)

Total Customers: 10 Total email sent: 10 Total unique customers emailed: 9

### Add or import customers Send one of three marketing emails

![](_page_10_Figure_5.jpeg)

To: Amanda Carter X | Ann Caldus X | Bounce Email-Test X | Brenda Wolinski X Candice Johnson X Chris Smith X Connie Customer X Constance Customary > Aunt Winne X | David Reese X

#### Select the email you would like to send: Open for business Still time to order cookies Thanks for your support  $\circ$  00  $R_{R}$ Please note, emails can take up to 15 minutes to send. A full view of this email can be seen in the "Connect with Customers" timeline. Cancel Send Email

### Copy URL Email link or share QR code

![](_page_10_Picture_115.jpeg)

![](_page_10_Picture_10.jpeg)

### **Step 4-Track Your Goal**

![](_page_11_Figure_1.jpeg)

![](_page_11_Figure_2.jpeg)

![](_page_11_Figure_3.jpeg)

Emma, you're part of the largest girl-led entrepreneurial program in the world! The Girl Scout Cookie Program

12

### Badges Tab

![](_page_12_Figure_1.jpeg)

![](_page_12_Figure_2.jpeg)

### **Learning Tab**

![](_page_13_Picture_1.jpeg)

### **Cookie Program Learning**

#### **Learning to Be an Entrepreneur**

Everything you do on the Digital Cookie site-whether you're playing a game, taking a quiz, or checking your sales progresshelps you learn how to run a business. That makes you an entrepreneur!

Click on each circle to see how to build your business skills.

#### **Cookie Page Setup**

![](_page_13_Picture_7.jpeg)

![](_page_13_Picture_8.jpeg)

![](_page_13_Picture_9.jpeg)

Set Your Sales Target

![](_page_13_Picture_11.jpeg)

Come Up with a Troop Goal

**Cookie Planning** 

### **Orders Tab: In-person Delivery Orders**

![](_page_14_Figure_1.jpeg)

When determining whether to approve or decline the order, caregivers should consider:

- Is the customer a known and trusted individual?
- Are they willing and able to get the cookies to the customer's location before the end of the sale.

AND

• Do they have or will you have the inventory available?

If so, "**Approve Order**."

### **Approving/Declining Orders in Bulk**

![](_page_15_Picture_59.jpeg)

![](_page_15_Picture_3.jpeg)

#### **Approve Delivery for Cookie Orders**

Orders selected: 2

**CANCEL** 

Items to check before you approve order delivery for Jennifer:

- . You have all the cookies on hand or can obtain them from your troop.
- . You are willing and able to travel to the delivery address.
- . You will contact the customer to arrange a delivery date and time.

When you approve delivery of these orders, the customer's credit card will be charged for the cookies and Jennifer will be able to see all order details including the customer's name and contact information. Don't forget it's important to mark when she's delivered the cookies!

**Approve Order** 

### **Approving/Declining Orders Individually**

![](_page_16_Picture_72.jpeg)

Once approved: customers receive an email to expect<br>their cookies<br>within two weeks<br>of when Girl<br>Scouts have them.

#### **Decline Delivery for Cookie Orders**

Secondary options your customers selected if their order is declined:

#### **DONATE: 2 Orders**

If you decline to deliver these orders, the customer's credit card will be charged and the cookies will be donated. Each donated order will count towards cookie sales.

#### **CANCEL: 0 Order**

If you decline to deliver these orders, the customer's credit card will not be charged as the order is cancelled.

If an order is declined, it cannot be re-approved or changed.

Cancel

**Decline Order** 

ary el.

m l dres dat

ard

![](_page_16_Picture_17.jpeg)

 $\odot$ 

### **Orders to Deliver**

![](_page_17_Figure_2.jpeg)

### **Completed Orders**

![](_page_18_Picture_2.jpeg)

### **Digital Cookie Online Orders**

#### 3 Completed Digital Cookie Online Orders

![](_page_18_Picture_27.jpeg)

### Cheers Tab

Girl Scouts can see and send cheers from their dashboard or Cheers tab.

![](_page_19_Picture_2.jpeg)

#### **Nadda's Digital Cookie® Platform COOKIE SALES PROGRESS** (i) Welcome, sesiMaM! Offline Sales Online Sales Digital Cookie can help boost your sales, COOKIE SALES END IN sharpen your entrepreneurial skills, and 9 16 58  $\mathbf{1}$ power unique adventures for you and your Day.  $\langle \mathrm{HRS} \rangle = - \langle \mathrm{MIN} \rangle$  $SEC$ troop year-round!  $\circ$ You don't have any new cheers. 0 packages credited by troop volunteer  $^{\hat{0}}$ But you can still inspire your troop members! Send a Cheer Sales last updated 7/28/23 2:30 PM CDT (C)) **My Sales Goal** Packages Sold Packages to Sell Your troop reached the goal!  $\mathcal{R}$ O packages  $\mathbf 0$  $\mathbf 0$ REWARDS **UPDATE UPDATE SEE DATA** Our goal 20 packages

### Sending A Cheer

To send a Cheer, Girl Scouts can click Pick a cheer to send next to the Girl Scout they want to cheer.

#### Send a Cheer to Girl Scouts in your Troop

#### Cheer on the members of Troop 4118!

Your fellow Girl Scouts are working hard this cookie season. Send your troop members some words of encouragement.

![](_page_20_Picture_67.jpeg)

Girl Scouts can only send to other girls in their troop but can receive Cheers from customers and leaders, and other girls in their troop.

#### Cheers Tab

Viewing Cheers

The dashboard will alert Girl Scouts when a new Cheer has been received.

![](_page_21_Picture_3.jpeg)

# Thank You

Denise A. Davis: Director of Product and Retail Program FOR MORE HELP CONTACT [customercare@bdgsc.org](mailto:customercare@bdgsc.org)